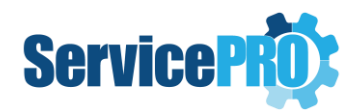

# *Technical Specifications*

### **1. Deployment Server**

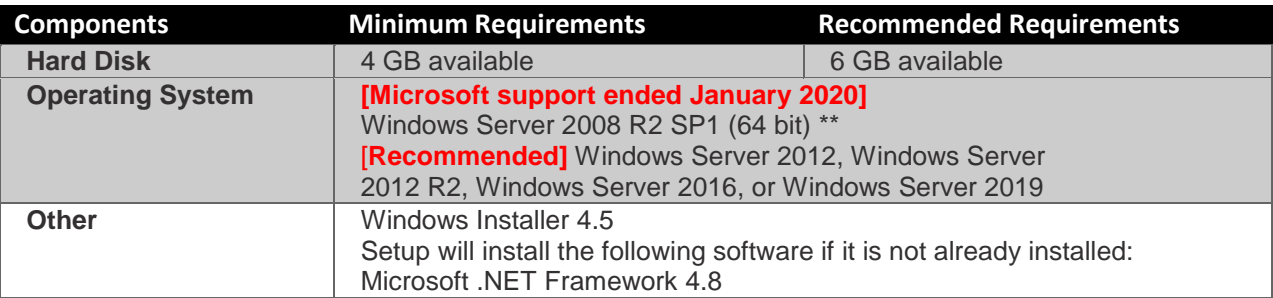

*\*For the recommended operating systems given above, the latest tested Service Pack is recommended.*

*\*\*Windows Server 2008 R2 End of Support by Microsoft - [https://support.microsoft.com/en-](https://support.microsoft.com/en-ca/help/4456235/end-of-support-for-windows-server-2008-and-windows-server-2008-r2)*

*[ca/help/4456235/end-of-support-for-windows-server-2008-and-windows-server-2008-r2](https://support.microsoft.com/en-ca/help/4456235/end-of-support-for-windows-server-2008-and-windows-server-2008-r2)*

### **Database Server**

*It is strongly advised to host the Database Server and the Web Server in the same local area network in order to achieve optimum performance.* 

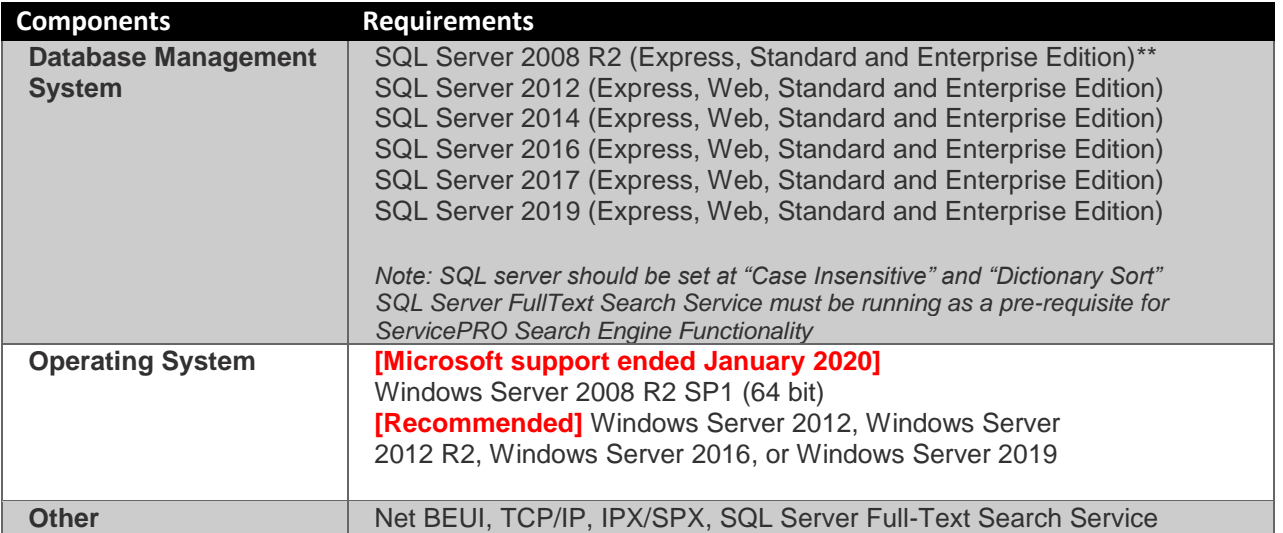

*\*For the recommended operating systems and SQL Servers given above, the latest tested Service Pack is recommended.*

*\*\*Windows Server 2008 R2 End of Support by Microsoft - [https://support.microsoft.com/en](https://support.microsoft.com/en-ca/help/4456235/end-of-support-for-windows-server-2008-and-windows-server-2008-r2)[ca/help/4456235/end-of-support-for-windows-server-2008-and-windows-server-2008-r2](https://support.microsoft.com/en-ca/help/4456235/end-of-support-for-windows-server-2008-and-windows-server-2008-r2)*

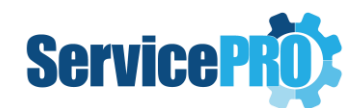

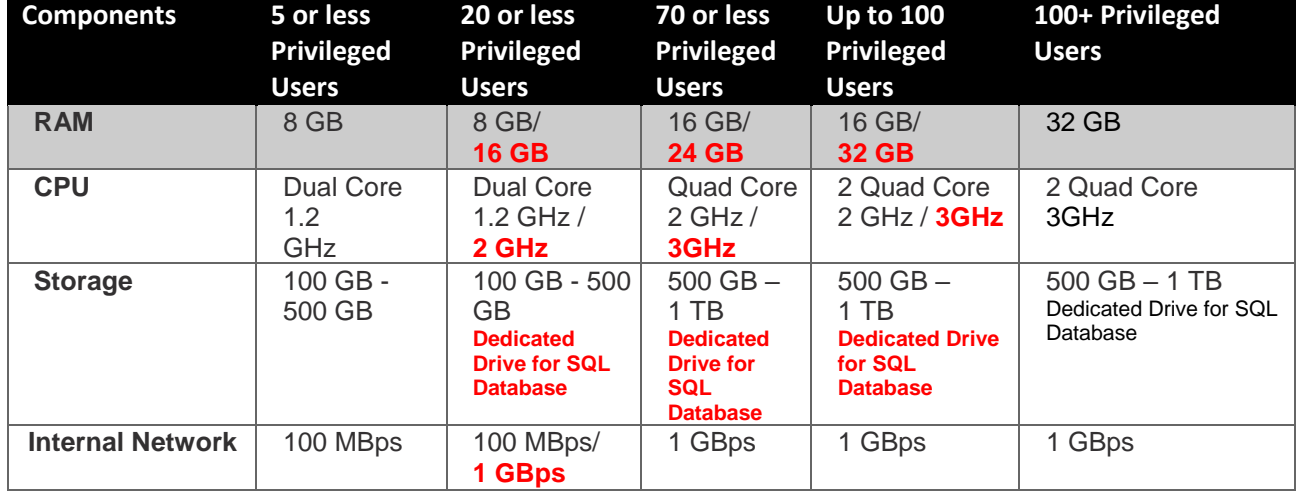

### *2.1 Database Server - Memory, Processor, Hard Disk*

*\*Recommended requirements in red*

#### *2.1.1 Database Server Ideal Disk Configuration*

*For 50+ Privileged Users* 

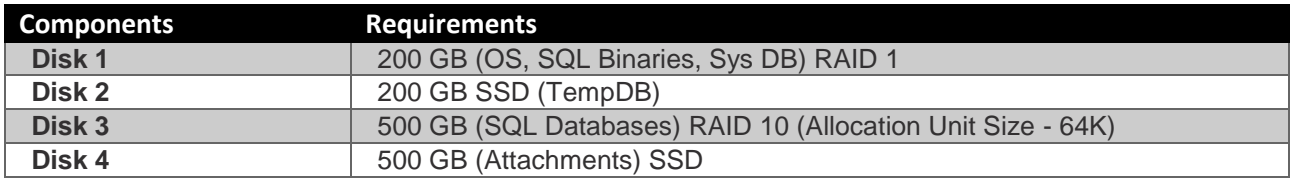

#### *2.1.2. Optimizing tempdb Performance*

Microsoft recommends setting the tempdb Database as per the following article [https://docs.microsoft.com/en-us/sql/relational-databases/databases/tempdb-database?view=sql-server](https://docs.microsoft.com/en-us/sql/relational-databases/databases/tempdb-database?view=sql-server-ver15)[ver15](https://docs.microsoft.com/en-us/sql/relational-databases/databases/tempdb-database?view=sql-server-ver15)

#### *2.1.3. Support for SQL Transparent Data Encryption (TDE)*

Currently the Stored Procedures and Functions in the ServicePRO Database are encrypted except for the data in the database.

Help Desk Technology has tested encrypting the data with Transparent Data Encryption (TDE) only which is built-in SQL Server since 2008 (enterprise edition).

For more information, please refer to the article from the link below:

[https://docs.microsoft.com/en-us/sql/relational-databases/security/encryption/transparent-data](https://docs.microsoft.com/en-us/sql/relational-databases/security/encryption/transparent-data-encryption?view=sql-server-ver15)[encryption?view=sql-server-ver15](https://docs.microsoft.com/en-us/sql/relational-databases/security/encryption/transparent-data-encryption?view=sql-server-ver15)

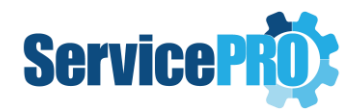

## **Web Server**

*\*Recommended requirements are in red.* 

*It is strongly advised that the Database Server and the Web Server are hosted in the same local area network in order to achieve optimum performance.* 

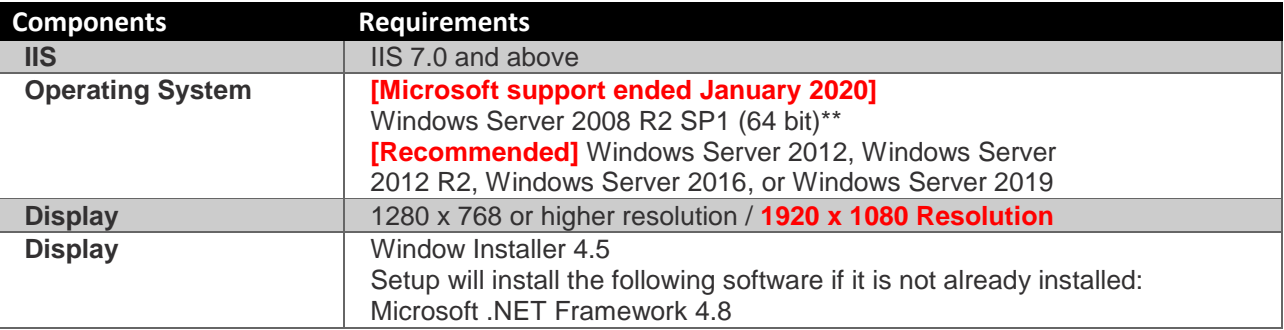

\**For the recommended operating systems given above, the latest tested Service Pack is recommended. \*\*Windows Server 2008 R2 End of Support by Microsoft - [https://support.microsoft.com/en](https://support.microsoft.com/en-ca/help/4456235/end-of-support-for-windows-server-2008-and-windows-server-2008-r2)[ca/help/4456235/end-of-support-for-windows-server-2008-and-windows-server-2008-r2](https://support.microsoft.com/en-ca/help/4456235/end-of-support-for-windows-server-2008-and-windows-server-2008-r2)*

### *3.1 Server Memory, Processor, Hard Disk*

*\*Recommended requirements are in red*

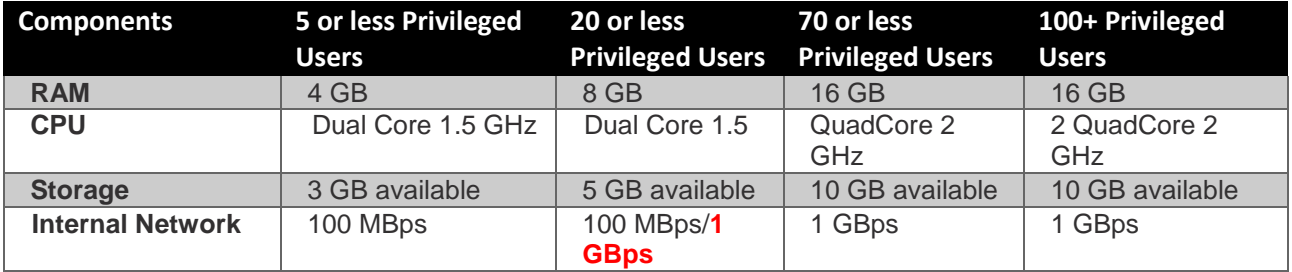

## **Special Case (Database & IIS on the same Server)**

*When there are 5 or less Privileged Users, you can opt for having the Database and IIS on the same server.* 

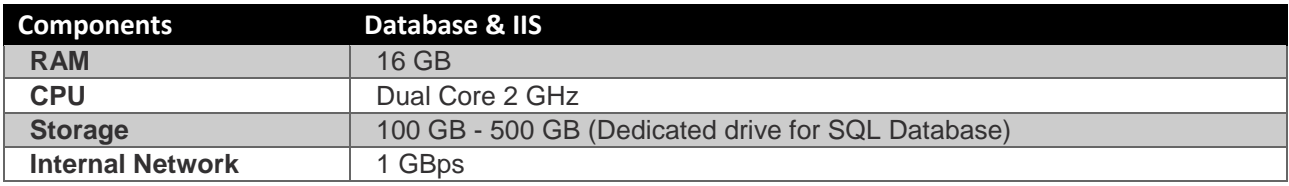

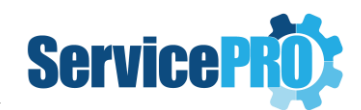

## **Client System - OS, Processor, Browser Requirements**

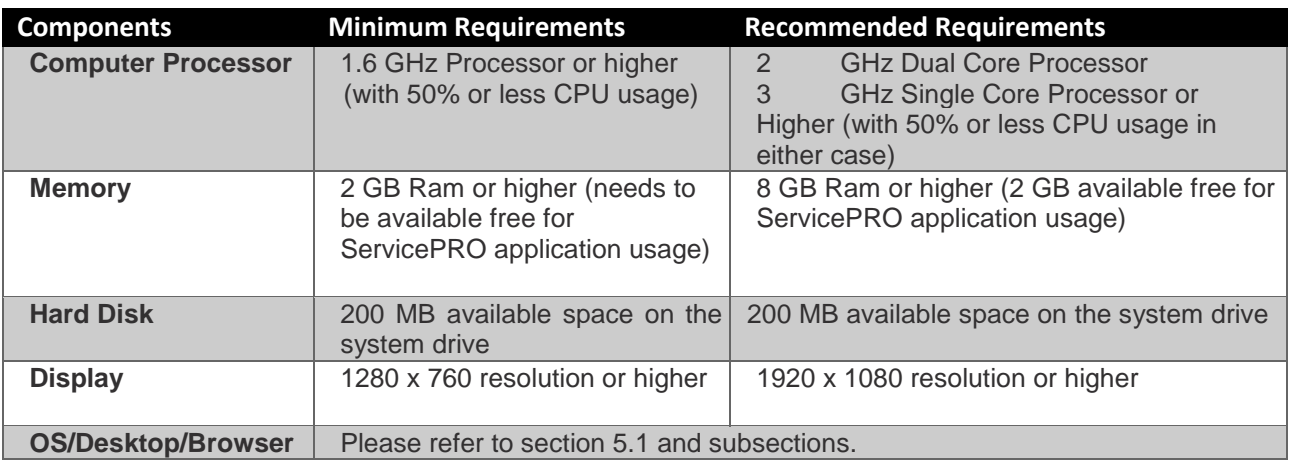

### *5.1 Client System – OS, Desktop, Browser, Display Requirements*

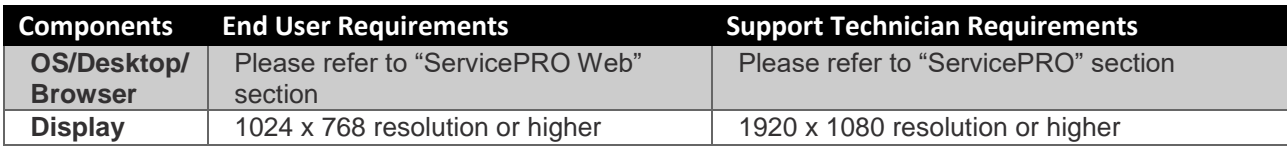

#### *5.1.1 ServicePRO*

*ServicePRO Desktop is a Windows application and does not require a browser to run. ServicePRO supports following operating systems (32-bit and 64-bit):* 

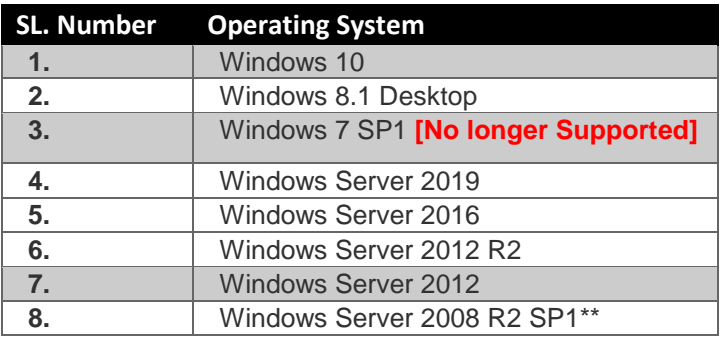

*\*For the recommended operating systems given above, the latest tested Service Pack is recommended. \*\*Windows Server 2008 R2 End of Support by Microsoft - [https://support.microsoft.com/en](https://support.microsoft.com/en-ca/help/4456235/end-of-support-for-windows-server-2008-and-windows-server-2008-r2)[ca/help/4456235/end-of-support-for-windows-server-2008-and-windows-server-2008-r2](https://support.microsoft.com/en-ca/help/4456235/end-of-support-for-windows-server-2008-and-windows-server-2008-r2)*

*Additionally, ServicePRO can be run in Internet Explorer 11 on the above operating systems with the following settings:* 

- *1. Reset Security level for all zones to default level*
- *2. Add the ServicePRO Web Portal URL to the Trusted Sites*
- *3. Disable the Protected Mode for Trusted Sites*

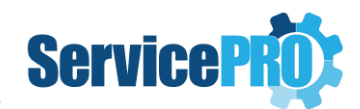

#### *5.1.2. ServicePRO Web*

#### *5.1.2.1. Client System – Desktop – Supported Operating System & Browser*

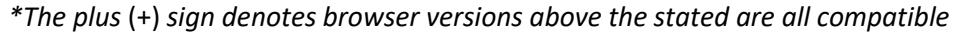

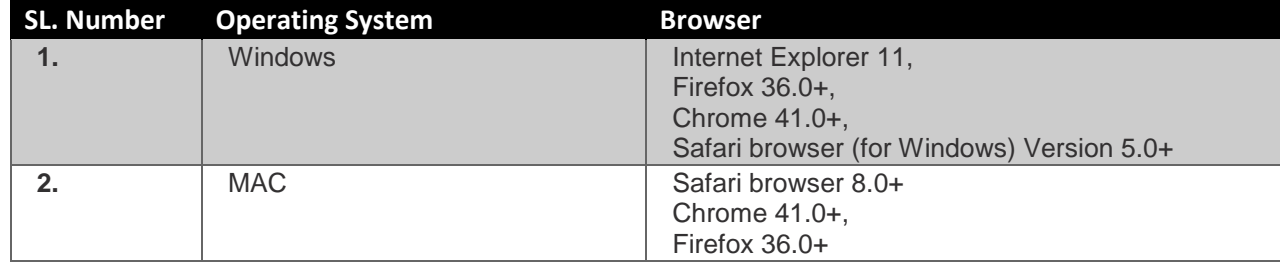

#### *5.1.2.2. Client System – Supported Mobile Devices*

#### *\* The plus* (+) *sign denotes OS versions above the stated are all compatible*

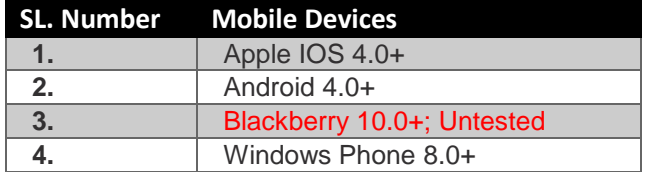

#### *5.1.3. End User Web Portal (Legacy version)*

*\* The plus* (+) *sign denotes browser versions above the stated are all* 

*compatible* 

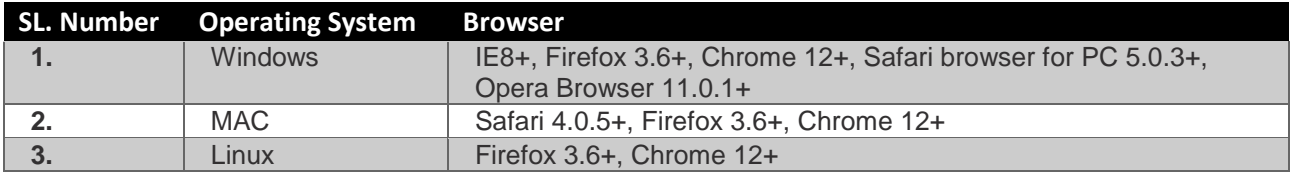

#### *5.1.4. Mobile Portal (Legacy version)*

*\* The plus* (+) *sign denotes OS versions above the stated are all compatible* 

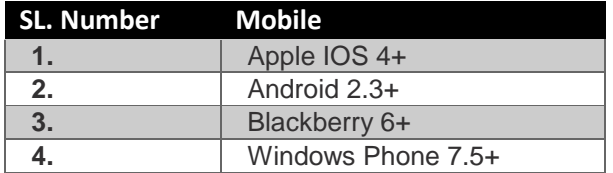

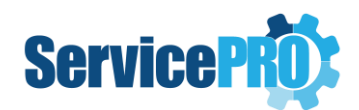

## **Mail Server**

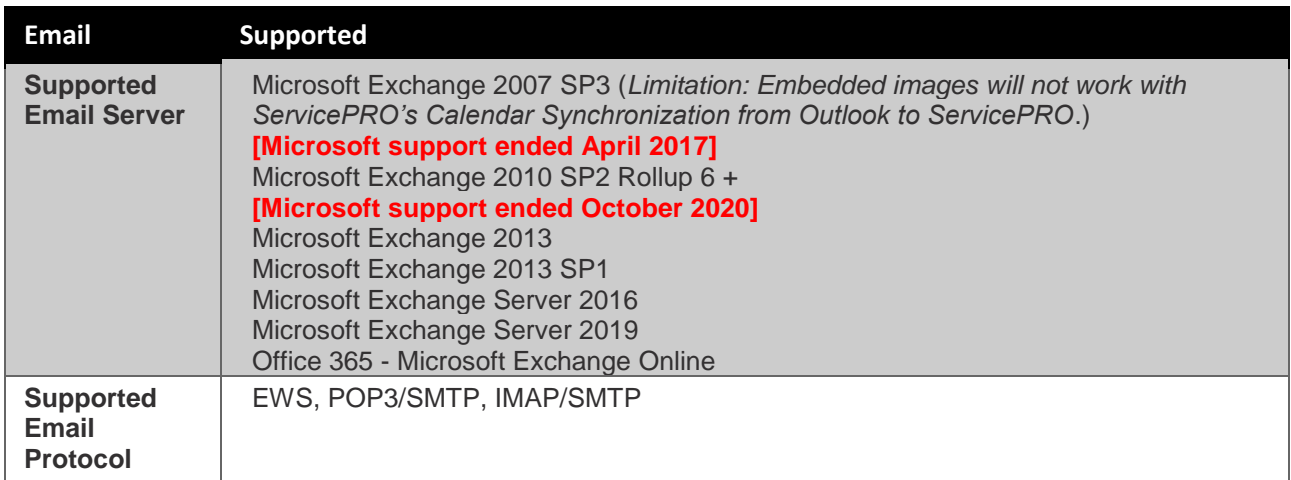

## **Calendar Synchronization**

### *7.1. Granting Application Impersonation role on Exchange 2013 or higher*

[https://docs.microsoft.com/en-us/exchange/client-developer/exchange-web-services/how-to-configure](https://docs.microsoft.com/en-us/exchange/client-developer/exchange-web-services/how-to-configure-impersonation)[impersonation](https://docs.microsoft.com/en-us/exchange/client-developer/exchange-web-services/how-to-configure-impersonation)

## **Screen Sharing Service**

The port # that is used to configure Screen Sharing Service should be open in the server where the service is hosted [the default port than can be used is 5900].

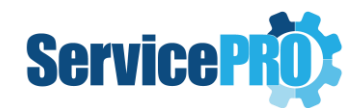

## **Appendix**

### *9.1. Internet Explorer Prerequisites while running ServicePRO in Browser*

When you need to copy and paste rich text features, such as image, table or formatting, from an email or a document into a Memo, you must ensure that certain Internet Explorer Options are set.

**Note**: This topic is only applicable when the user intends to run ServicePRO from Internet Explorer. These settings are not required if the user is running the ServicePRO Desktop application.

 $9 - 52$ 

- 1. Close all the Internet Explorer instances currently open.
- 2. Open only one Internet Explorer Window.
- 3. Go to the **Internet Options**.
- 4. Select the **Security** tab.
- 5. Click on **Reset All zones to default level**.

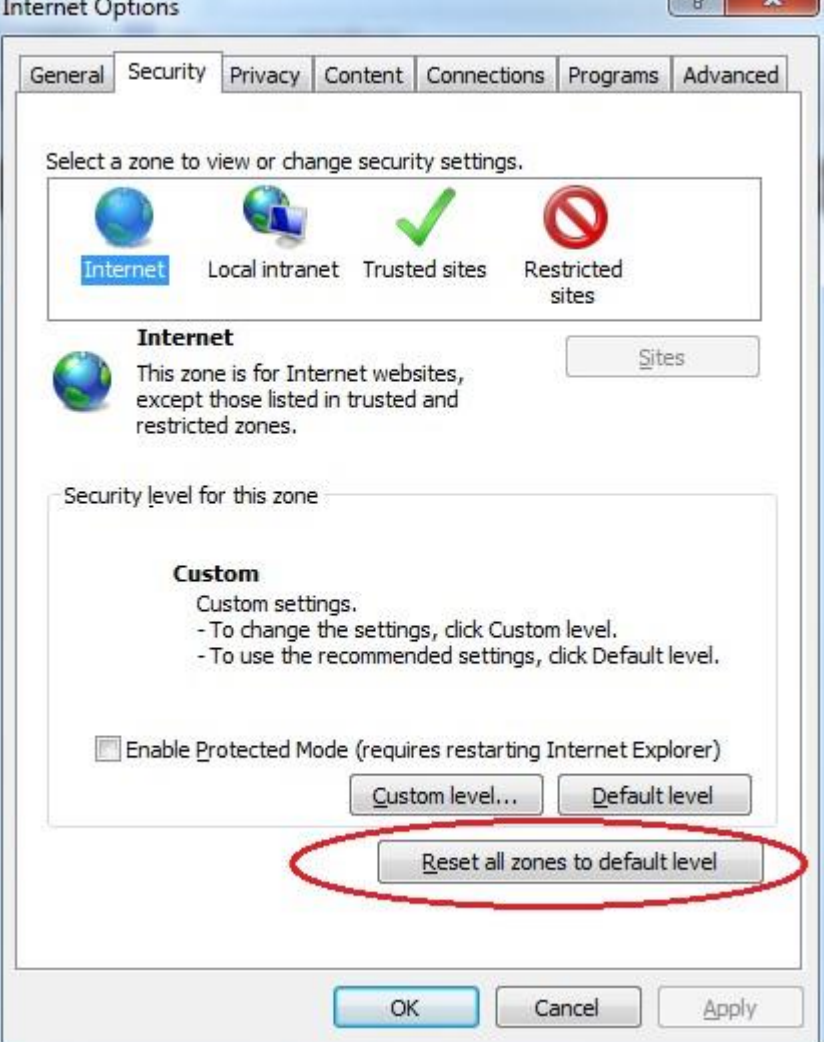

- 6. Click on the **OK** button to close the Internet Options.
- 7. Open the **Internet Options** again and go to **Security** tab.
- 8. Select **Trusted Sites**, and uncheck **Enable Protected mode**.
- 9. Click on **Sites**.

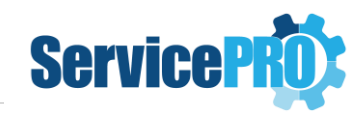

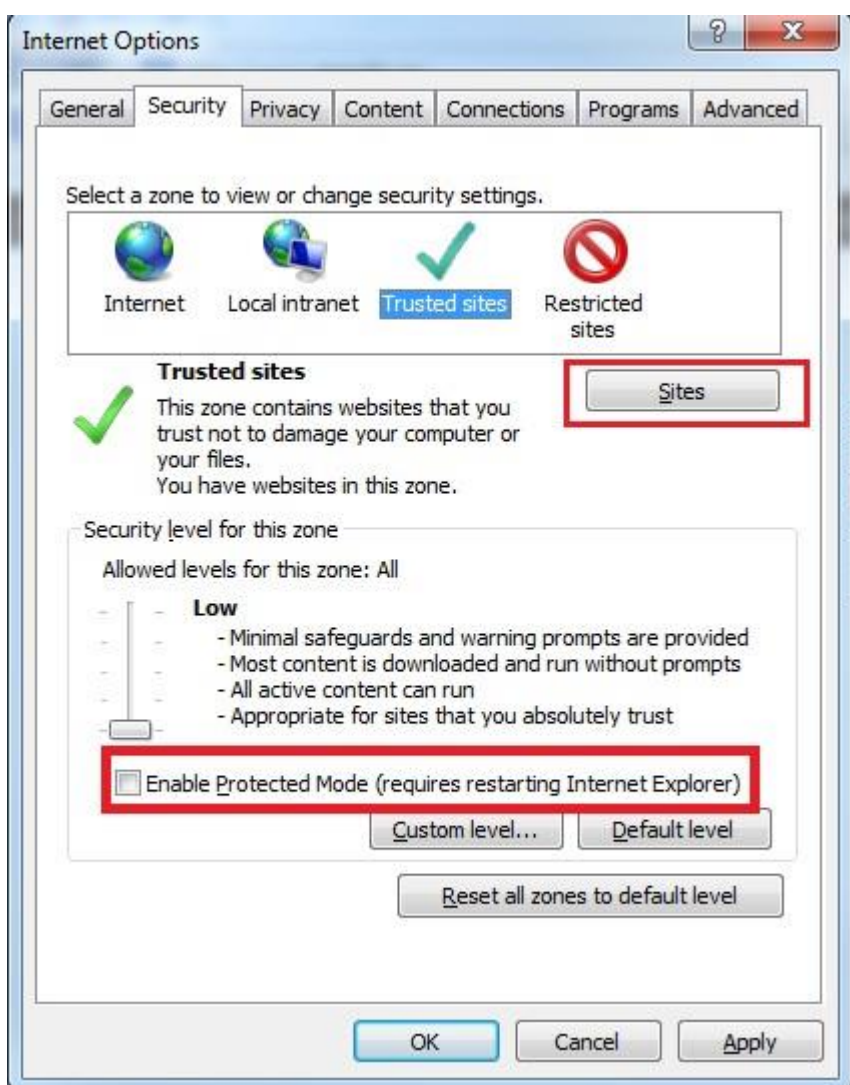

10. Add the ServicePRO Portal URL to the Trusted Sites.

**NOTE**: If you click Require server verification (https:) for all sites in this zone, then you must use https://

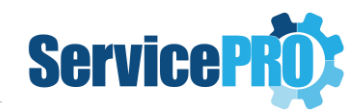

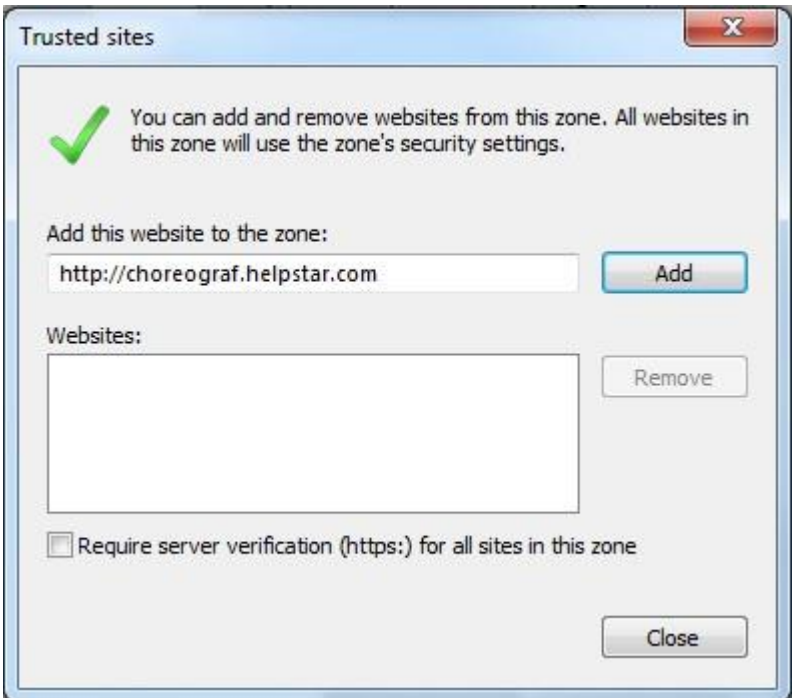

- 11. Click Add. The website is now in the list of websites for the zone's security settings.
- 12. Click **Close**.
- 13. Click on the **Apply** button in the **Internet Options** window.
- 14. Select **OK** in the security prompt that is shown.
- 15. Then, click on **OK** button in the **Internet Options** window.

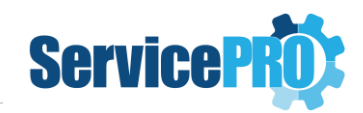

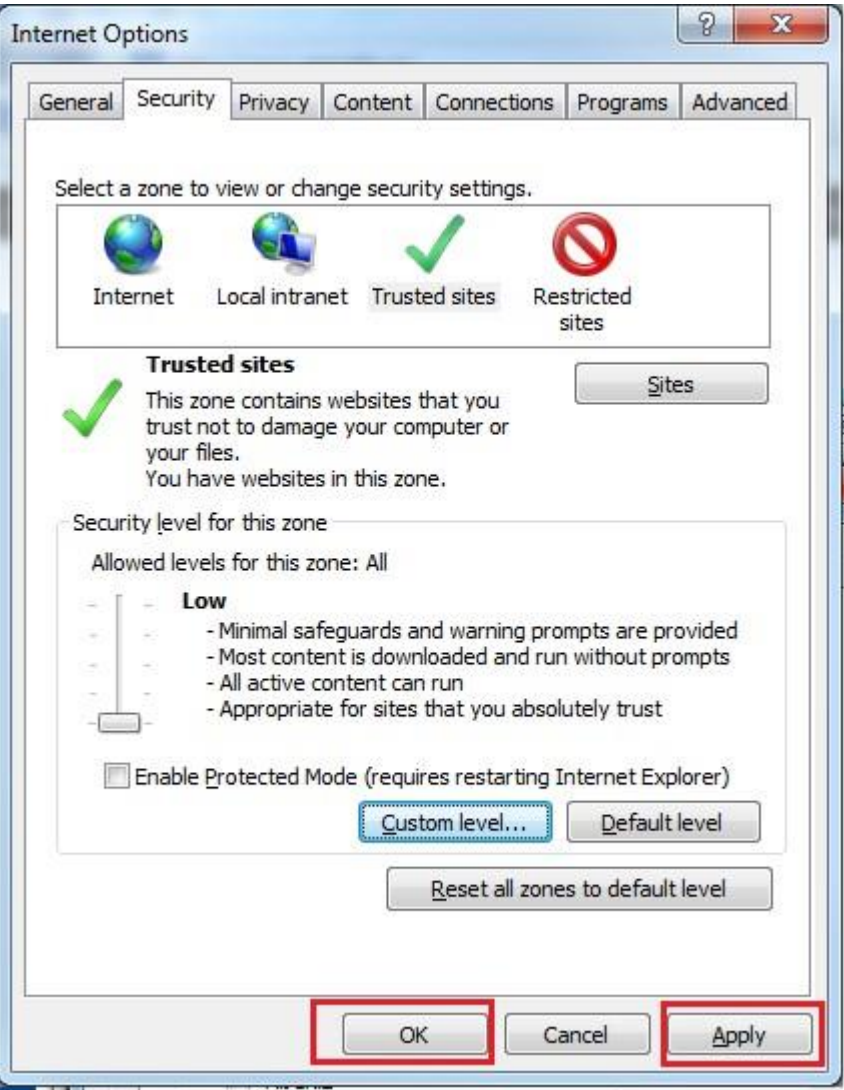

16. Restart Internet Explorer: Close all the Internet Explorer instances that are open on your computer.

17. Re-open to verify that all above settings have taken effect.

### *9.2. SSL Support in ServicePRO*

ServicePRO can use SSL to transmit data back and forth between the client and IIS server when configured in the IIS. All connections from the application will use SSL on both ends, thus ensuring a secure connection.